# Información para NOM, o Norma Oficial More Information Mexicana (solo para México)

La información que se proporciona a continuación aparecerá en el dispositivo que se describe en este documento, en conformidad con los requisitos de la Norma Oficial Mexicana (NOM):

Para obtener información detallada, lea la información sobre seguridad que se envió con el equipo. Para obtener información adicional sobre prácticas recomendadas de seguridad, visite dell.com/regulatory\_compliance.

### Importador:

Dell México S.A. de C.V. Paseo de la Reforma 2620 - Piso 11° Col. Lomas Altas 11950 México, D.F.

Número de modelo reglamentario: W05C Voltaje de entrada: De 100 a 240 VCA

Frecuencia de entrada: 50 Hz/60 Hz

Corriente nominal de salida: 2,9 A

- To learn about the features and advanced options available on your computer, click Start→ All Programs→ Dell Help Documentation or go to support.dell.com/manuals.
- • To contact Dell for sales, technical support, or customer service issues, go to dell.com/ContactDell. Customers in the United States can call 800-WWW-DELL (800-999-3355).

## Informasi Lebih Lanjut

- • Untuk mempelajari tentang berbagai fitur dan pilihan lanjutan yang tersedia di komputer Anda, klik Start (Mulai)→ All Programs (Semua Program)→ Dell Help **Documentation** (Dokumentasi Bantuan Dell) atau kunjungi support.dell.com/manuals.
- • Untuk menghubungi Dell terkait dengan masalah penjualan, dukungan teknis, atau layanan pelanggan, kunjungi dell.com/ContactDell. Pelanggan di Amerika Serikat dapat menghubungi 800-WWW-DELL (800-999-3355).

تُعد ™Dell Inc وشعار DELL و ™Inspiron علامات تجارية لشركة Dell Inc. كما تُعد <sup>R</sup>Windows إما عالمة تجارية أو عالمة تجارية مسجلة لشركة Corporation Microsoft في الواليات المتحدة و/أو الدول األخرى.

### مزيد من المعلومات

الطراز التنظيمي: W05C001 | النوع: W05C001 طراز الكمبيوتر: 2330 One Inspiron

- •للتعرف على الميزات والخيارات المتطورة المتوفرة بجهاز الكمبيوتر لديك, انقر **Dell Help** ←**)البرامج كافة )All Programs** ←**)ابدأ )Start** فوق **Documentation( وثائق تعليمات Dell )**أو انتقل إلى .**support.dell.com/manuals**
- •لالتصال بشركة Dell لالستفسار عن مسائل متعلقة بالمبيعات أو الدعم الفني أو خدمة العمالء، انتقل إلى **ContactDell/com.dell**. بالنسبة للعمالء في الواليات المتحدة األمريكية، يُرجى االتصال على .800-WWW-DELL (800-999-3355)

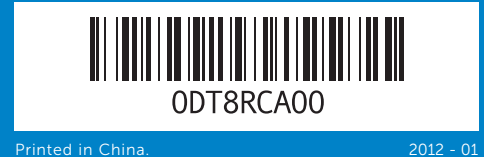

### Information in this document is subject to change without notice. © 2011 Dell Inc. All rights reserved.

Dell™, the DELL logo, and Inspiron™ are trademarks of Dell Inc. Windows<sup>®</sup> is either a trademark or registered trademark of Microsoft Corporation in the United States and/or other countries.

Regulatory model: W05C | Type: W05C001

Computer model: Inspiron One 2330

#### Informasi dalam dokumen ini dapat berubah tanpa pemberitahuan sebelumnya.

#### © 2011 Dell Inc. Semua hak dilindungi undang-undang.

Dell™, logo DELL, dan Inspiron™ adalah merek dagang dari Dell Inc.<br>Windows® adalah merek dagang atau merek dagang terdaftar dari<br>Microsoft Corporation di Amerika Serikat dan/atau negara lain.

Model resmi: W05C | Tipe: W05C001

Model komputer: Inspiron One 2330

**المعلومات الواردة في هذه الوثيقة عرضة للتغيير دون إشعار. حقوق النشر © لعام 2011 لشركة Inc Dell. جميع الحقوق محفوظة.**

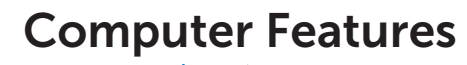

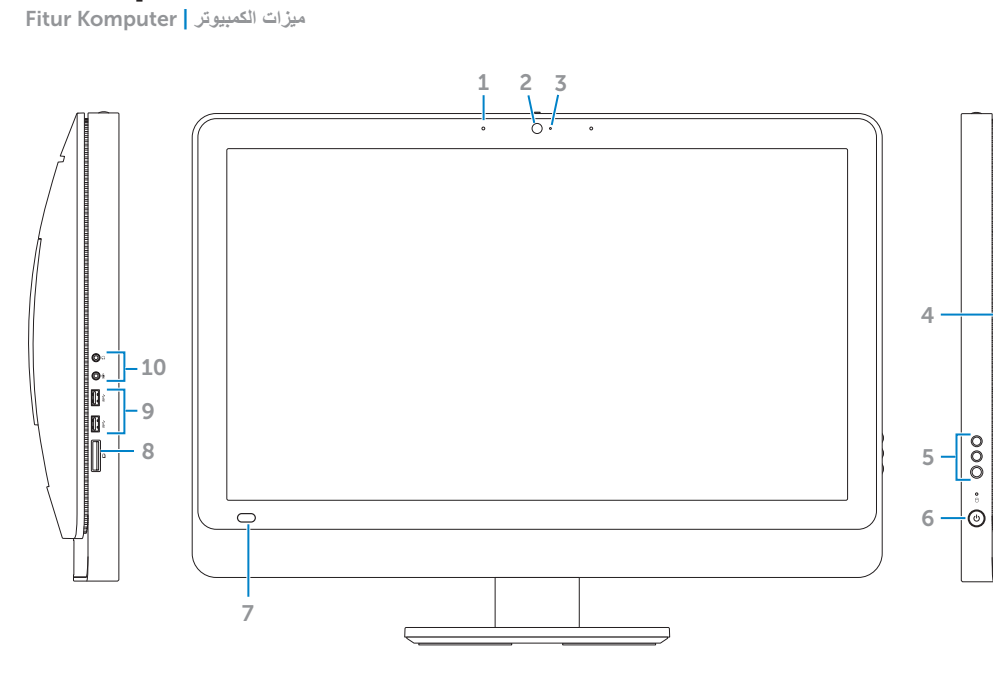

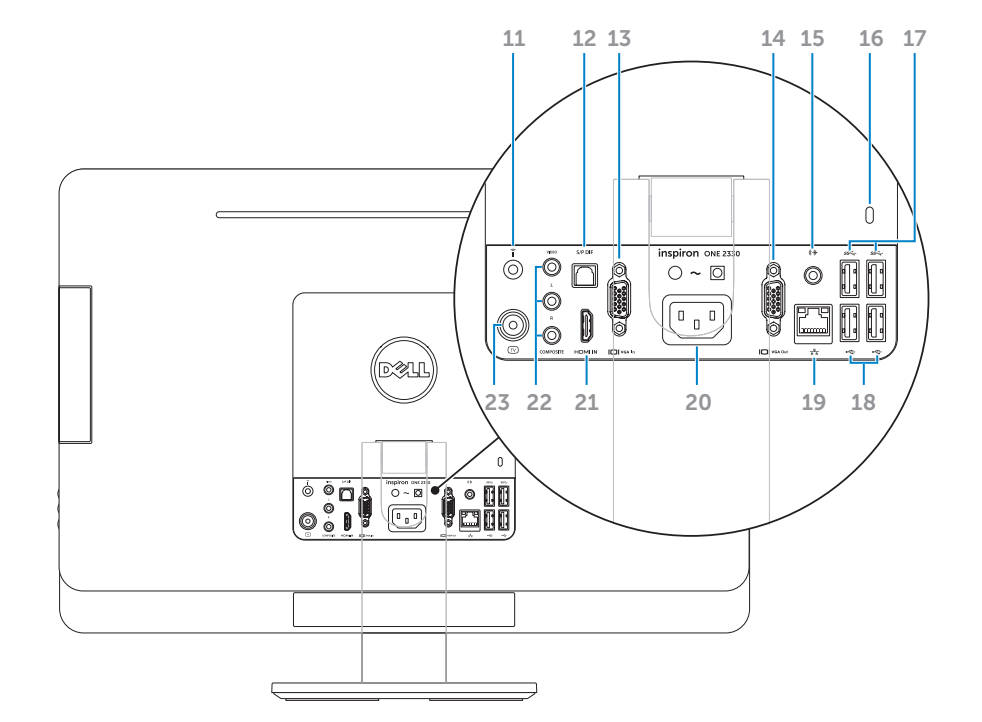

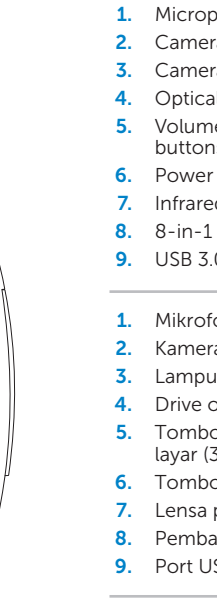

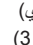

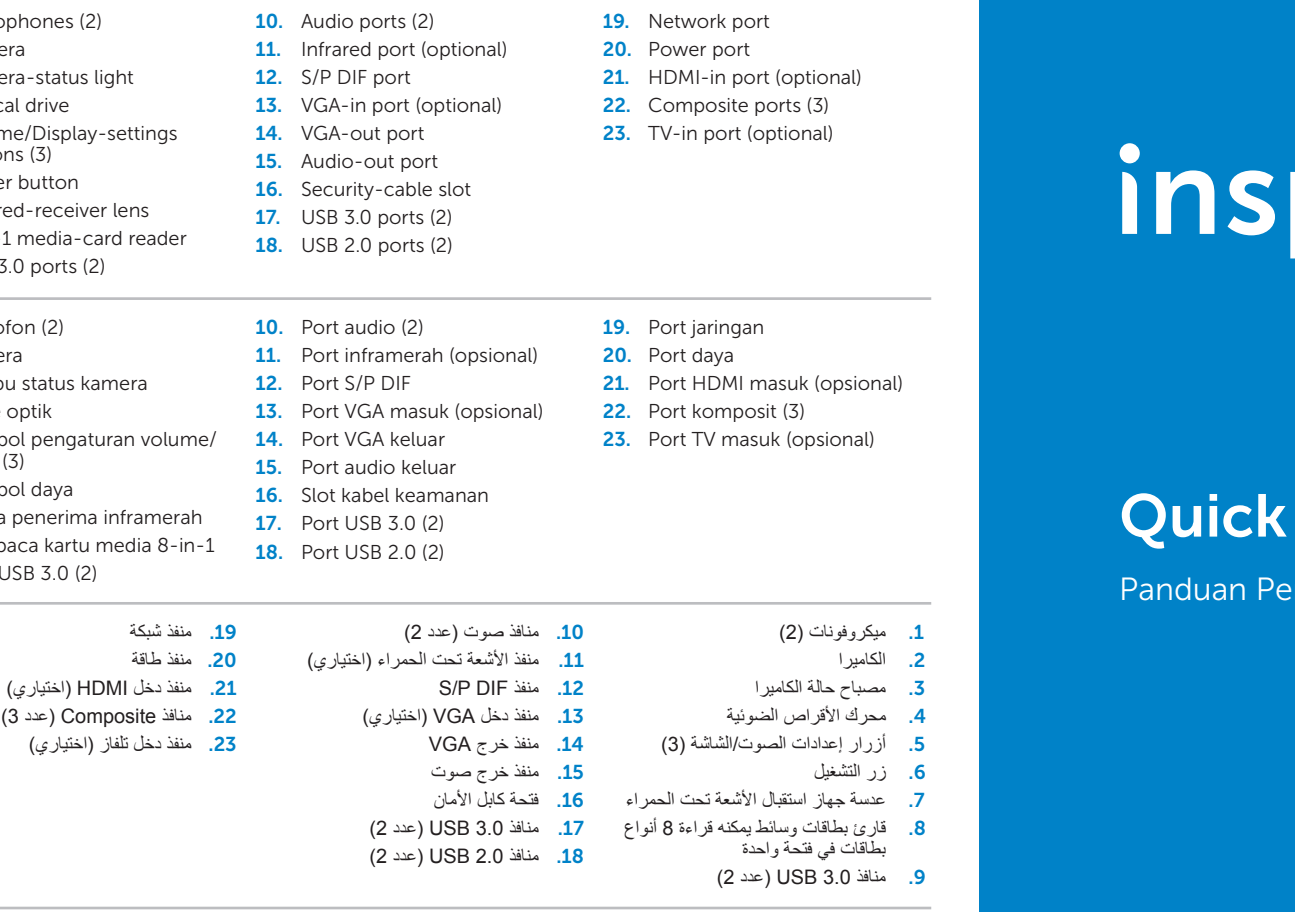

# DITON ONE 2330

# **Start Guide**

دليل البدء السريع | ngaktifan Cepat

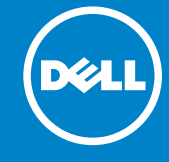

# Before You Contact Support

## Complete Windows setup 3 Locate your Service Tag 3 Press the power button

# Record your Windows password here

 $\overline{\text{NOTE}}$ : Do not use the @ symbol in your password

Masukkan sandi Windows di sini

CATATAN: Jangan gunakan simbol @ dalam sandi

# 1 Connect the power cable

Sambungkan kabel daya | **توصيل كابل الطاقة**

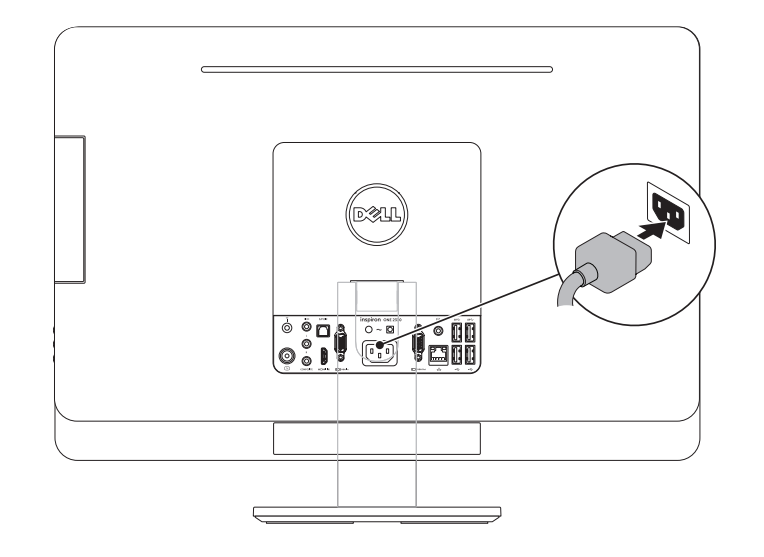

# 2 Connect the keyboard and mouse

Sebelum Menghubungi Dukungan | **قبل االتصال بالدعم**

Sambungkan keyboard dan mouse | **توصيل لوحة المفاتيح والماوس**

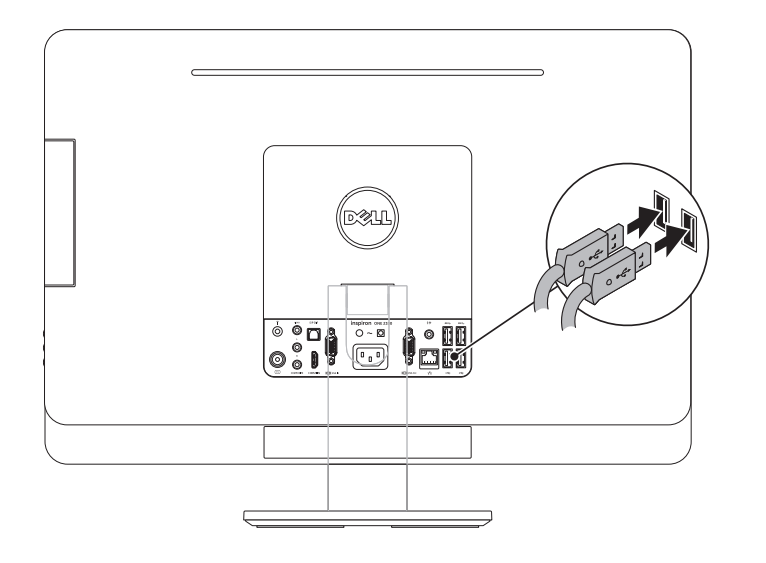

Tekan tombol daya |

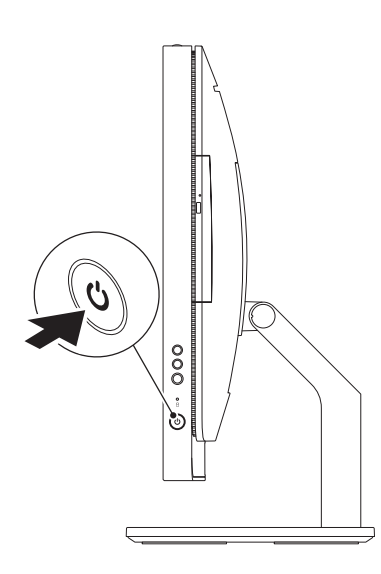

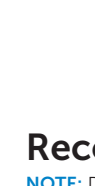

# Record your Service Tag here

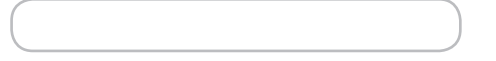

Selesaikan konfigurasi Windows | **اإلعداد الكامل لنظام التشغيل Windows اضغط على زر الطاقة**

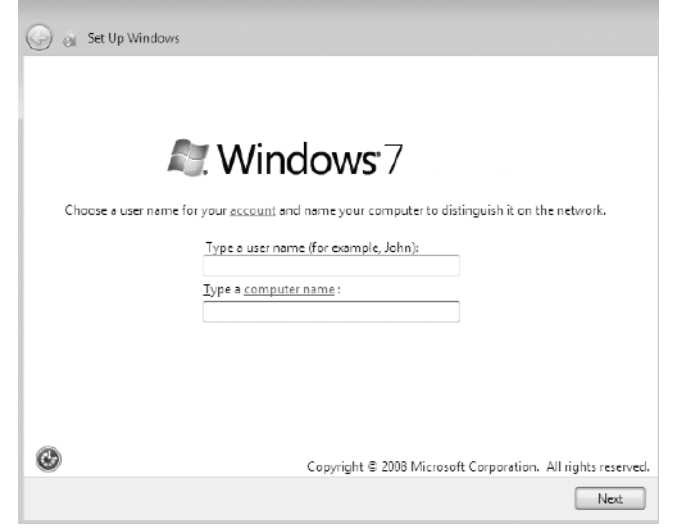

سجل كلمة مرور Windows الخاصة بك هنا **مالحظة:** ال تستخدم الرمز @ في كلمة المرور الخاصة بك

Cari Tag Servis | **حدد موقع رقم الصيانة لديك**

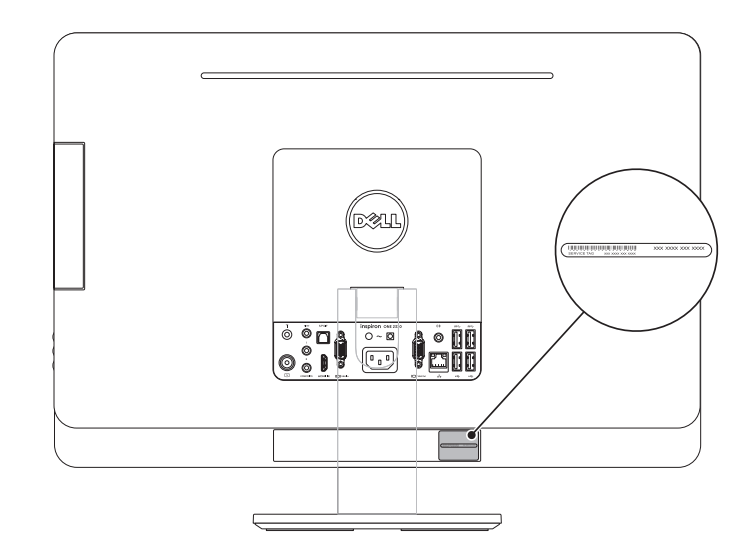

Masukkan Tag Servis di sini | **سجل رقم الصيانة الخاص بك هنا**